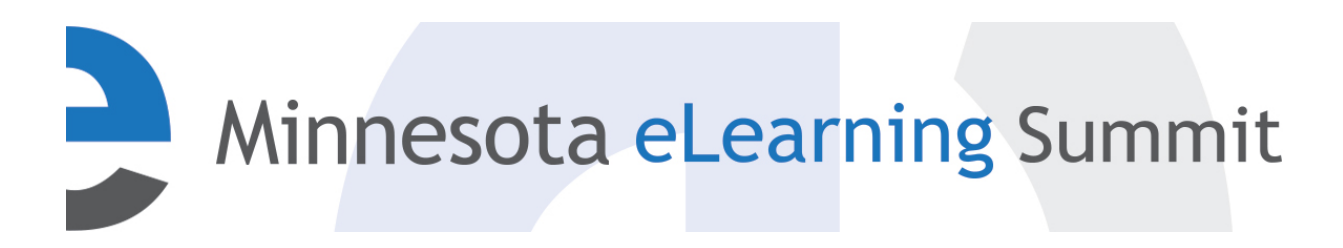

[Minnesota eLearning Summit](http://pubs.lib.umn.edu/minnesota-elearning-summit?utm_source=pubs.lib.umn.edu%2Fminnesota-elearning-summit%2F2015%2Fprogram%2F14&utm_medium=PDF&utm_campaign=PDFCoverPages) [2015](http://pubs.lib.umn.edu/minnesota-elearning-summit/2015?utm_source=pubs.lib.umn.edu%2Fminnesota-elearning-summit%2F2015%2Fprogram%2F14&utm_medium=PDF&utm_campaign=PDFCoverPages)

Jul 29th, 1:45 PM - 2:45 PM

#### Google Sites: A Creative Alternative to Electronic Portfolios and Classroom Projects

Carmen F. Price *Hennepin Technical College*, carmen.price@hennepintech.edu

Randy LaFoy *Century Community and Technical College*, randy.lafoy@century.edu

Follow this and additional works at: [http://pubs.lib.umn.edu/minnesota-elearning-summit](http://pubs.lib.umn.edu/minnesota-elearning-summit?utm_source=pubs.lib.umn.edu%2Fminnesota-elearning-summit%2F2015%2Fprogram%2F14&utm_medium=PDF&utm_campaign=PDFCoverPages)

Carmen F. Price and Randy LaFoy, "Google Sites: A Creative Alternative to Electronic Portfolios and Classroom Projects" ( July 29, 2015). *Minnesota eLearning Summit.* Paper 14.

http://pubs.lib.umn.edu/minnesota-elearning-summit/2015/program/14

The Minnesota eLearning Summit conference proceedings are produced by the University of Minnesota Libraries Publishing. Authors retain ownership of their presentation materials. These materials are protected under copyright and should not be used without permission unless otherwise noted.

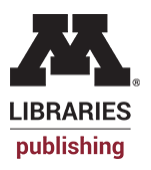

#### **Google Sites**

A Creative Alternative to Electronic Portfolios and Classroom Projects

### Welcome!

#### Randy LaFoy, Century College Carmen Price, Hennepin Technical College

## Our objectives for today

Define "Google Sites" Explain uses for Google Sites Set-up Google Site

# What's a Google Site?

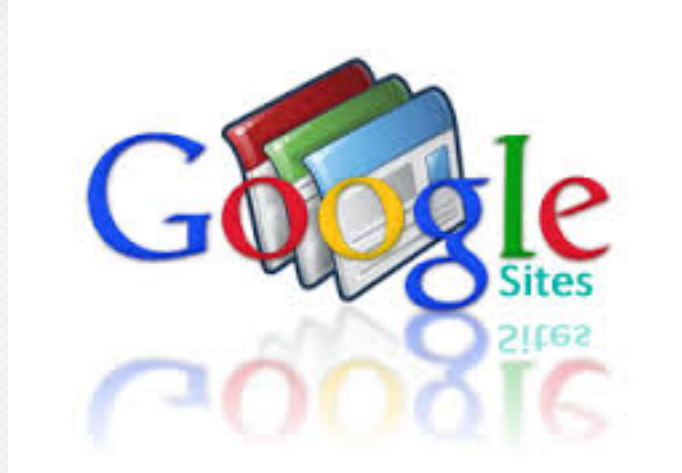

It's an easy-to-create, easily accessible, website application for your students and you.

# How would students use Google Sites?

Google Sites are great for:

- •Electronic portfolios for employers
- •Networking/Professional Web Presence
- •Classroom Projects
- •Student Clubs
- •They may already have one
- •They are free!

# Electronic portfolios for employers

#### Three reasons to have a Google Site for employers

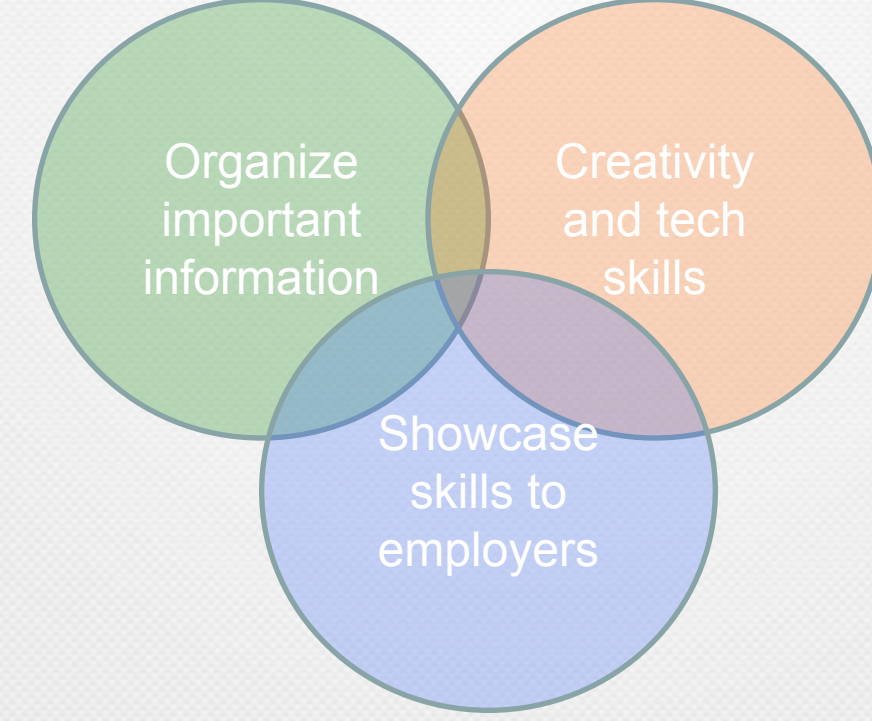

# Show what you know

A Google Site: Your best stuff in one place

- •Resume/cover letters
- •Writing and project samples
- •Letters of recommendation and awards
- •Pictures! And video! (but no cats please)

# Networking: Share your Google Site!

Create a positive online persona

- •Link to your Google Site on LinkedIn
- •Share on Facebook
- •At conferences and networking events
- •With potential employers

## Classroom Projects

Google Sites are great for team or individual projects

- •Students can add files
- •Info from other Google apps
- •Add and edit new content
- •Remember: Can only create 5 sites/day

# Student Clubs

- Google Sites are a great tool for student organizations
- •Use as marketing tool
- •Store meeting minutes
- •Organize information and membership data
- •Add/integrate maps to events
- •Easily add forms, and get feedback

# What about privacy?

#### Access to Google sites is easily controlled

- •Access can be limited to individuals or team members
- •Can be published and available to anyone

### Some Examples…….

#### From my Job Seeking Skills students….

## How to do things

#### • **1. Getting Started**

- a. Creating my Site | *[PDF](http://sites.century.edu/gpsworkshops/wp-content/uploads/sites/17/2014/06/Creating-my-Site.pdf) |* link: http://bit.ly/TMsDBP
- b. Finding your URL and Uploading it to D2L | [PDF](http://sites.century.edu/gpsworkshops/wp-content/uploads/sites/17/2014/06/Finding-your-URL-and-Uploading-it-to-D2L.pdf) | link: http://bit.ly/1qgwkMz
- c. Changing your Site's Design | [PDF](http://sites.century.edu/gpsworkshops/wp-content/uploads/sites/17/2014/06/Change-your-Sites-Design.pdf) | link:<http://bit.ly/1m682D7>
- d. Getting back in / Accessing your Google Site | [PDF](http://sites.century.edu/gpsworkshops/wp-content/uploads/sites/17/2014/06/how-to-access-your-Google-Site.pdf) | link: <http://bit.ly/1uLNKRz>
- •

#### • **2. Photographs/Images**

- a. Adding an Image | [PDF](http://sites.century.edu/gpsworkshops/wp-content/uploads/sites/17/2014/06/Adding-an-Image.pdf) | link:<http://bit.ly/1z5uWAs>
- b. Moving a photo from your phone| link: http://bit.ly/CSUFPTS
- •

#### • **3. Uploading a File**

- a. Adding a file (Word, Excel, PowerPoint, PDF) | [PDF](http://sites.century.edu/gpsworkshops/wp-content/uploads/sites/17/2014/06/Adding-a-File.pdf) | link:<http://bit.ly/1z5uWAs>
- **4. Text/Welcome Language**
- a. Add Text | [PDF](http://sites.century.edu/gpsworkshops/wp-content/uploads/sites/17/2014/06/Adding-text2.pdf) | link: http://bit.ly/1BAmfjc
- •

•

- **5. Tops/Bottoms/Name Display**
- a. Add Text | [PDF](http://sites.century.edu/gpsworkshops/wp-content/uploads/sites/17/2014/06/Adding-text2.pdf) | link: http://bit.ly/1qvfNWC
- b. Changing the template image/header. [Video|](http://bit.ly/1wiJBWr) link: http://bit.ly/1wiJBWr
- •

•

- **6. Privacy**
- a. Changing your Privacy Settings | [PDF](http://sites.century.edu/gpsworkshops/wp-content/uploads/sites/17/2014/06/Make-your-Site-Public.pdf) | link: http://bit.ly/1r0RCgZ